## Cisco DSL-routerconfiguratie en probleemoplossing - RFC1483 - zuivere overbrugging online-formulier  $\overline{\phantom{a}}$

Voordat u uw Cisco Digital Subscriber Line (DSL)-router met ADSL-service (Asymmetric Digital Subscriber Line) kunt configureren hebt u specifieke informatie nodig van uw Internet Service Provider (ISP). Als uw ISP niet zeker is, niet in staat of niet bereid is om antwoorden te geven op de hieronder geschetste vragen, kunt u uw Cisco DSL-router misschien niet correct configureren.

Dit formulier is bedoeld om u te helpen de informatie te verkrijgen en op te nemen die u nodig hebt om uw eigen configuratie te maken. Er worden twee indelingen voor het formulier verstrekt, maar aan elke indeling zijn verschillende vereisten verbonden voor het opslaan van tekst die u invoert.

- HTML Voer informatie in in het formulier op deze pagina. Belangrijk: Als u uw items wilt opslaan, moet u deze pagina afdrukken. Er zijn op dit moment geen andere methoden beschikbaar om uw informatie op te slaan.
- Microsoft Word Klik [hier](/content/dam/en/us/support/docs/long-reach-ethernet-lre-digital-subscriber-line-xdsl/asymmetric-digital-subscriber-line-adsl/71130-adslguide-purebrdgfrm.doc) om het formulier in Microsoft Word te openen. Vul het formulier in en bewaar het op het lokale station. Ga terug naar deze pagina en ga verder met [Kies uw](#page-1-0) [volgende stap](#page-1-0) onder op deze pagina.

Belangrijk: Als u hulp nodig hebt bij het bouwen of oplossen van uw configuratie, moet u de informatie in dit formulier toegankelijk hebben voordat u contact opneemt met het [Cisco Technical](http://www.cisco.com/cisco/web/support/index.html) [Assistance Center \(TAC\).](http://www.cisco.com/cisco/web/support/index.html) Ī

## Record informatie van de ISP

Het volgende formulier bevat vragen over de naam van de wederverkoper waar u uw Cisco DSLrouter hebt aangeschaft en over de naam van uw ISP. De overige vragen die u aan uw ISP moet stellen. Vul antwoorden in op alle vragen.

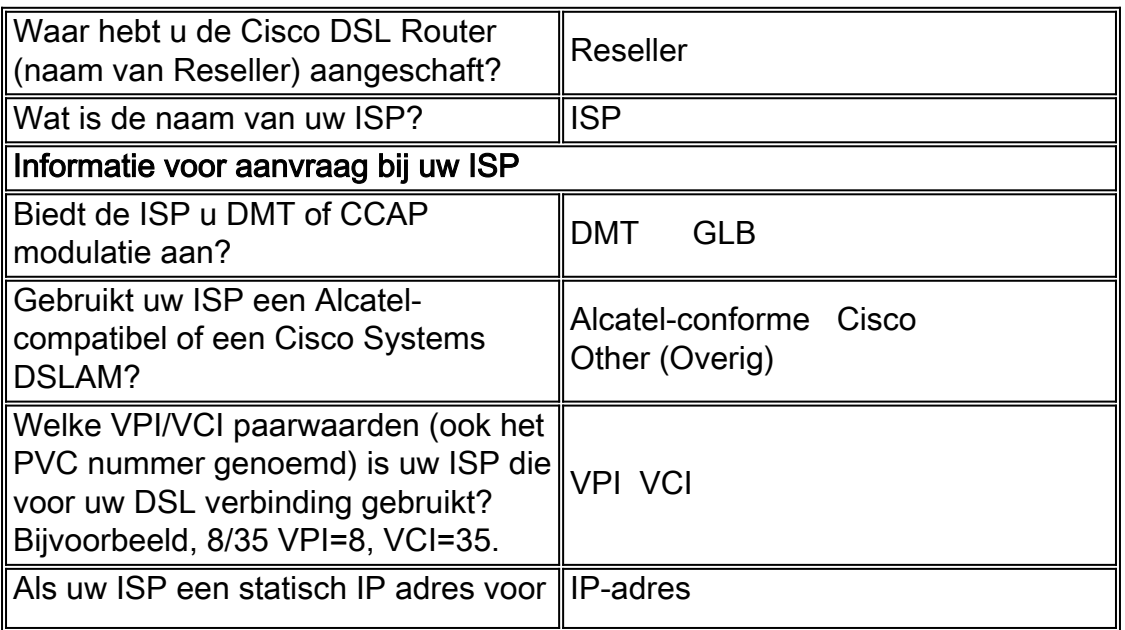

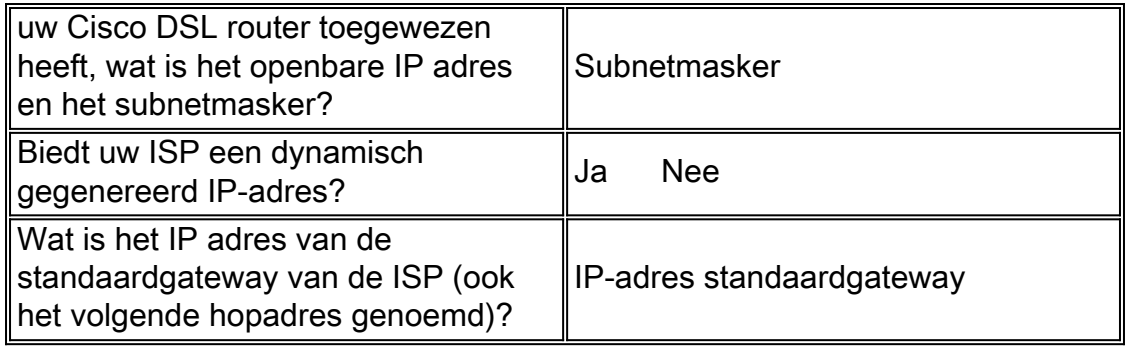

## <span id="page-1-0"></span>Kies uw volgende stap

Wanneer u alle informatie hebt die u van uw ISP nodig hebt, selecteert u een van de volgende informatie op basis van de vraag of u een nieuwe installatie hebt of een bestaande oplossing hebt gevonden.

- [Nieuwe DSL-configuratie](http://www.cisco.com/en/US/tech/tk175/tk15/technologies_configuration_example09186a008071a807.shtml)
- · [Probleemoplossing voor mijn bestaande DSL-verbinding](http://www.cisco.com/en/US/tech/tk175/tk15/technologies_configuration_example09186a008071a883.shtml)

[Vorige pagina](http://www.cisco.com/en/US/tech/tk175/tk15/technologies_tech_note09186a008071a4fe.shtml) Manus [Hoofdpagina](http://www.cisco.com/en/US/tech/tk175/tk15/technologies_configuration_example09186a008015407f.shtml)

●